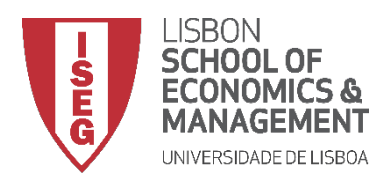

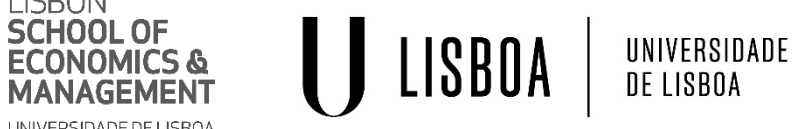

# **MESTRADO EM ECONOMETRIA APLICADA E PREVISÃO**

# **MICROECONOMETRIA I**

# **Breve introdução ao** *Stata*

**Luís Silveira Santos**

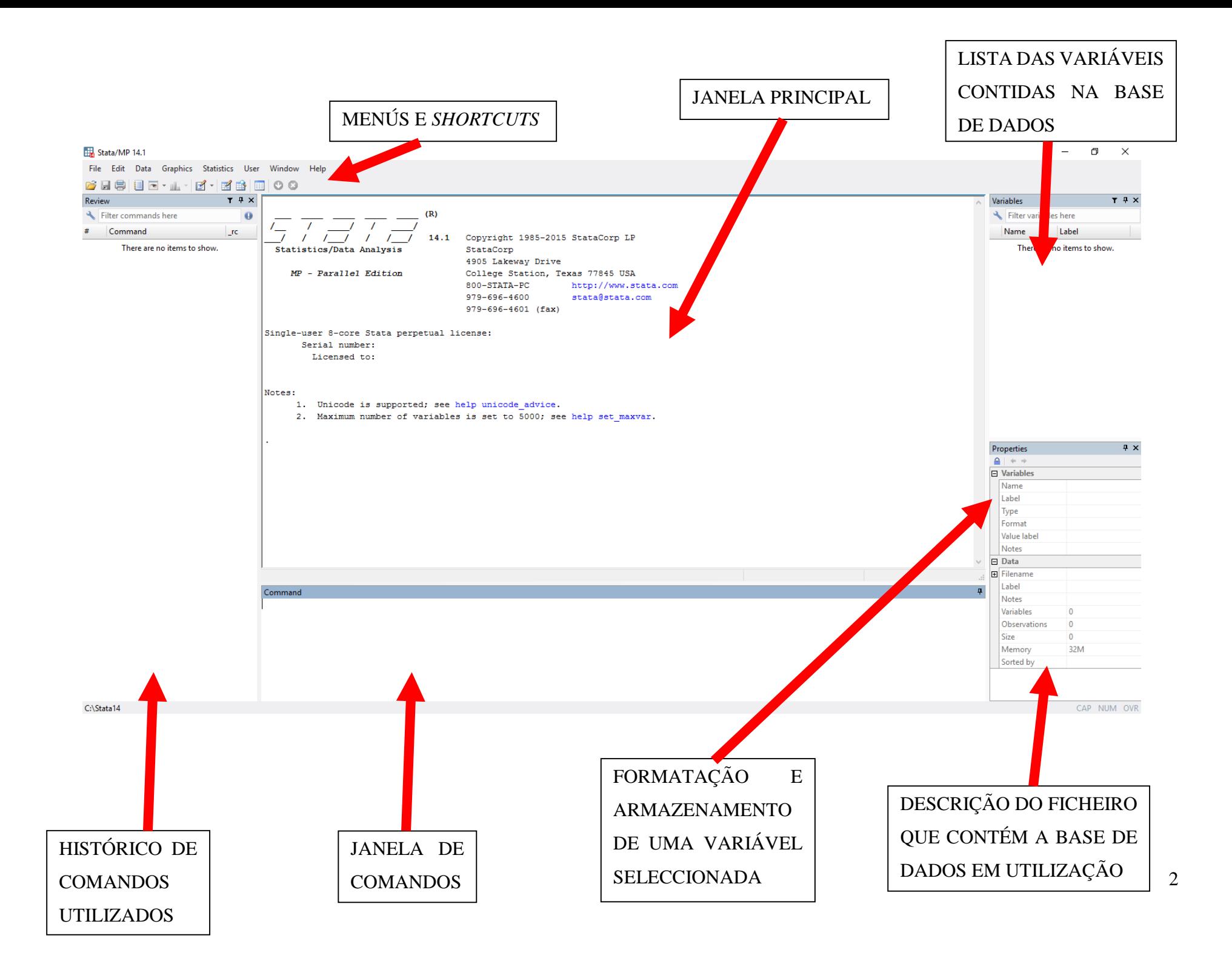

# **Lista de** *shortcuts***:**

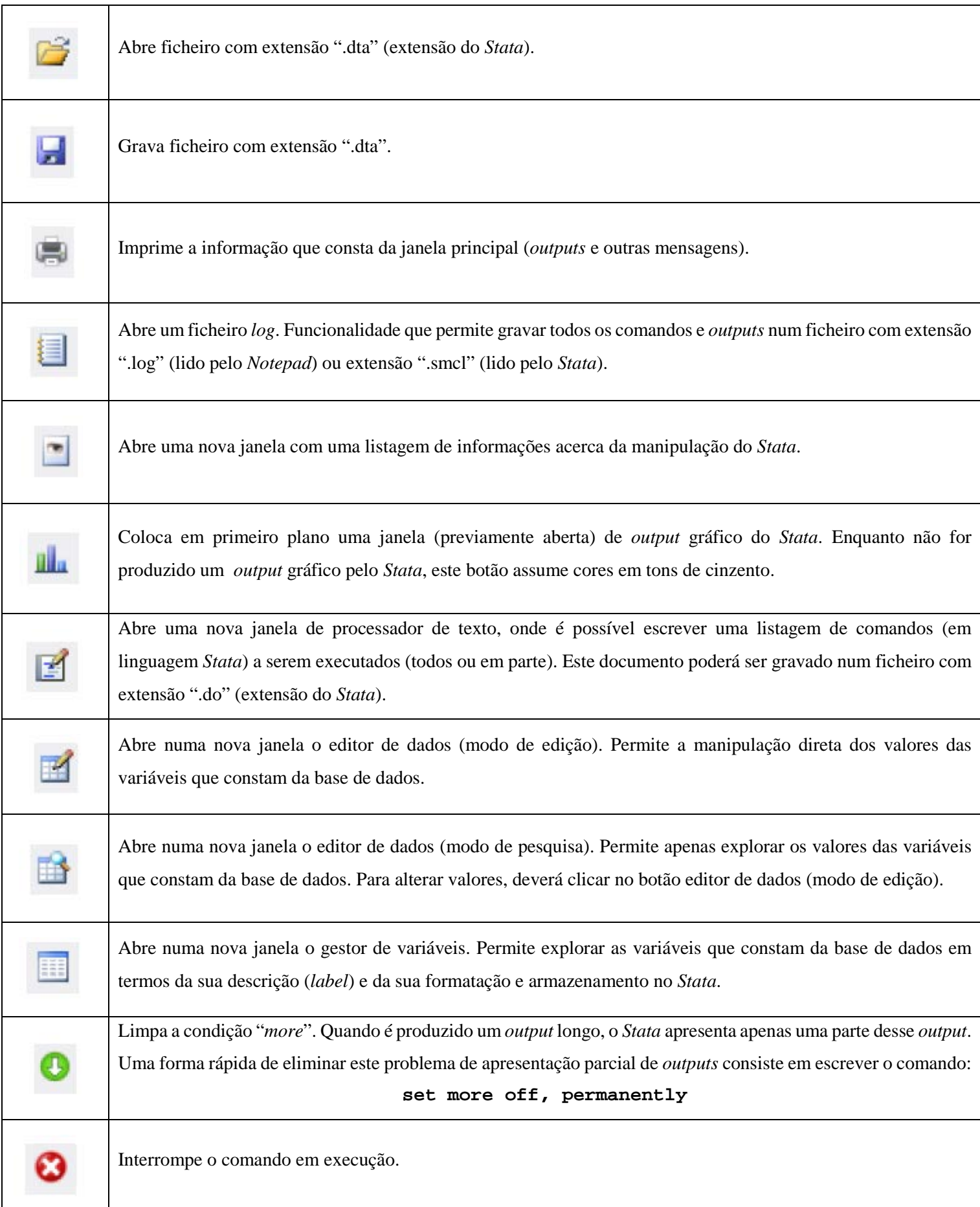

## **Criação de ficheiro** *log*

A criação de um ficheiro *log* consiste numa funcionalidade que permite ao utilizador gravar comandos e *outputs* (que não gráficos) de uma sessão de trabalho no *Stata*.

Ao clicar no botão *log file* surge uma janela onde pode escolher o destino de gravação do ficheiro, o nome pretendido e a extensão de gravação:

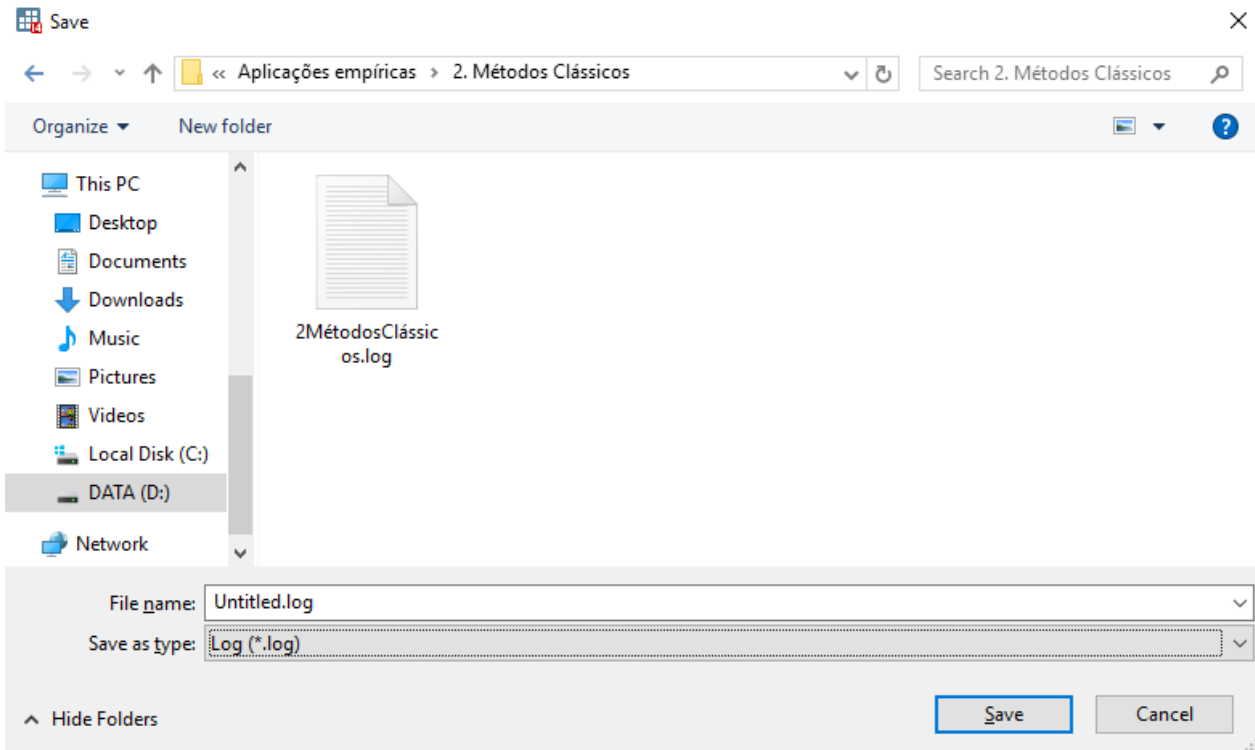

Na caixa "*Save as type*" recomenda-se a opção "*Log (\*.log)*", uma vez que os ficheiros com essa extensão poderão ser lidos não só pelo *Notepad*, como também pelo *Word*.

Após clicar "*Save*", retorna automaticamente ao *Stata*, onde na janela principal irão constar informações de armazenamento do ficheiro *log* na memória do computador e "*log on (text)*", indicando que o ficheiro *log* está a gravar todos os comandos e *outputs* que sejam produzidos a partir desse momento. Exceção feita aos *outputs* gráficos do *Stata*, cujo método de gravação na memória do computador será abordado mais à frente.

Para evitar que o ficheiro *log* contenha comandos e *outputs* desnecessários, escreva o comando "**log off**" na linha de comandos e a partir desse momento será interrompida a gravação do ficheiro *log*. Se pretender retomar a gravação escreva o comando "**log on**" na linha de comandos. Se pretender terminar a gravação escreva o comando "**log close**" na linha de comandos.

Posteriormente poderá abrir o ficheiro *log* no *Word*, como já foi referido. A alteração do tipo de letra para "*Courier New*" e do tamanho da letra para 10 pt tornará a leitura do conteúdo desse ficheiro comparável com o *output* obtido em ambiente *Stata*.

## **Criação do ficheiro** *do*

Ao clicar no botão "*New do-file editor*" irá surgir uma nova janela com o seguinte aspecto:

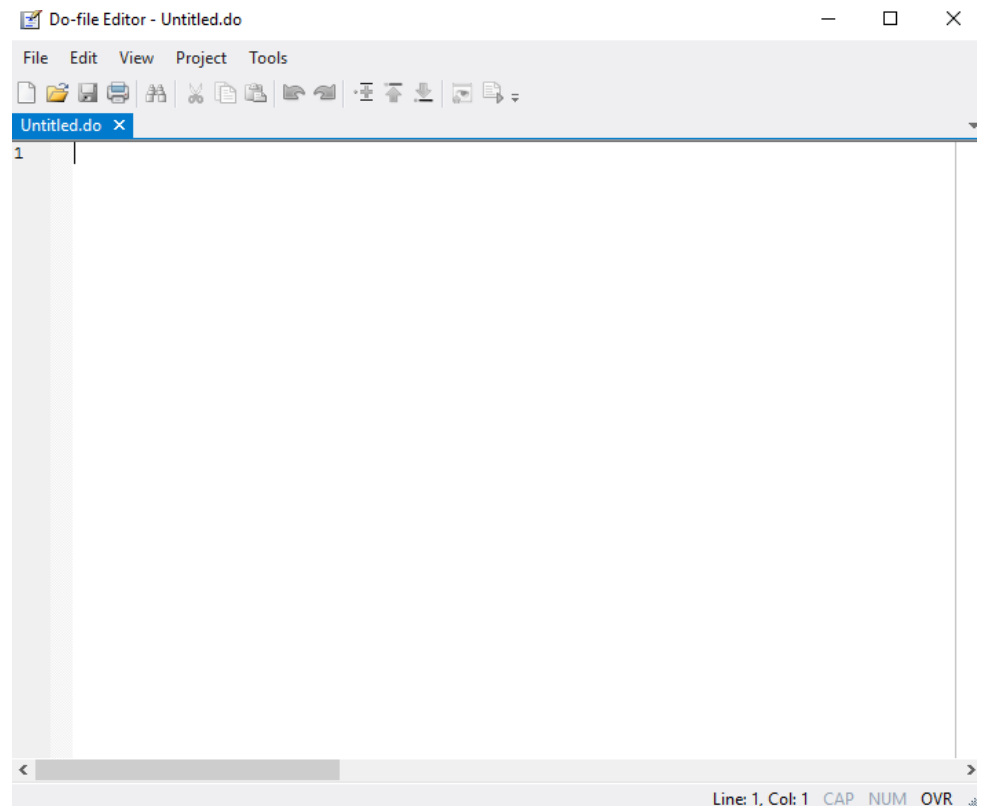

Nesta nova janela poderá escrever a lista de comandos a serem executados, que de outra forma teriam de ser sucessivamente escritos na linha de comandos da janela principal do *Stata*.

Comandos úteis:

i) Alteração da pasta de gravação. Escrever o comando:

**cd "D:\My Work\Microeconometria\"** (por exemplo)

ii) Se a base de dados estiver contida na pasta anterior basta escrever o comando seguinte:

**use "[nome da base de dados].dta", clear**

Caso contrário deverá escrever todas as pastas necessárias até chegar ao destino da base de dados:

**use "D:\Bases de dados\[nome da base de dados].dta", clear** (p.e.)

iii) Abrir um ficheiro *log*:

**log using "[nome do ficheiro].log"**

(… restante lista de comandos …)

#### **log close**

Adicione ao primeiro comando a opção "**, replace**" se o ficheiro *log* já existir e pretender reescrevê-lo na totalidade.

Ter um ficheiro com todos os comandos necessários à realização de um trabalho é útil e permite poupar tempo ao utilizador.

Poderá ir executando os comandos que escreveu na janela "*New do-file editor*" clicando no botão  $\Box$ . Qualquer erro nos comandos (comando mal escrito, opções mal especificadas, variáveis inexistentes, etc…) será apresentado na janela principal do *Stata* através de uma mensagem de erro (a vermelho), interrompendo de imediato a execução dos restantes comandos.

Se pretender executar apenas uma parte dos comandos, selecione os comandos pretendidos e no teclado pressione simultaneamente as teclas **ctrl+D** (atalho do teclado para o botão  $\mathbb{R}$ ). Por defeito, ao clicar no botão

sem selecionar um (ou vários) comando(s), o *Stata* irá executar toda a lista de comandos escritos na janela "*New do-file editor*".

Desta forma, a janela "*New do-file editor*" consiste num simples processador de texto e o *Stata* funciona como compilador. O ficheiro *do* é então um documento de texto, tal como um ".doc" ou um ".txt", que apenas é lido no *Stata* em regime de funcionalidades plenas: comandos a azul escuro, variáveis e opções dos comandos a preto, funções especiais a azul, texto entre aspas a vermelho e comentários (escrever **/\* [texto] \*/**) a verde.

#### Exemplo de ficheiro *do*:

```
1cd "D:\ISEG\Microeconometria e Amostragem\Data sets"
      log using "D:\ISEG\Microeconometria e Amostragem\Aplicacões empíricas\2. Métodos Clássicos\2MétodosClássicos.log
\overline{2}\mathbf{3}use wagepan.dta. clear
4<sup>1</sup>describe
\overline{5}xtset nr vear
6<sup>1</sup>xtdescribe
\overline{7}\mathbf{R}xi: reg lwage i.year exper expersq educ black hisp married union, rob cluster (nr)
Qestimates store POLS Rob
10<sup>1</sup>display (exp([b[educ]) - 1) * 10011quiet xi: reg lwage i.year exper expersq educ black hisp married union, rob cluster (nr)
12<sup>7</sup>predict lwage hat, xb
13<sup>°</sup>xtline lwage lwage hat if nr<=100, byopts (rescale)
14
      graph export lwage_prediction_xtline.png, replace
15
16<sub>1</sub>xi: xtreg lwage i.year exper expersq educ black hisp married union, re
17estimates store RE NotRob
18
      xi: xtreg lwage i.year exper expersq educ black hisp married union, fe
19
      estimates store FE NotRob
20
21xi: testparm i.vear
22
23
      hausman FE NotRob RE NotRob
24
      rhausman FE NotRob RE NotRob, reps (100) cluster
25
26<sub>2</sub>quiet xi: xtreg lwage i.year exper expersq educ black hisp married union, re
27
      xttest0
28
      quiet xi: xtreg lwage i.year exper expersq educ black hisp married union, re
29
      xttest1
30
      quiet xi: xtreq lwaqe i.vear exper expersq educ black hisp married union. fe
31xttest3
32<sub>1</sub>33
      xi: xtreg lwage i.vear exper expersg educ black hisp married union. fe rob cluster (nr)
      estimates store FE Rob
34
35
      xi: testnarm i.vear
36
      estimates table POLS Rob FE Rob RE NotRob, star(.1,05,01)
37
38.
     log close
39
```
## **Criação de** *outputs* **gráficos**

Comandos como **line**, **xtline**, **histogram**, **scatter**, **twoway**, entre outros, irão produzir *outputs* gráficos no *Stata*. Estes *outputs* serão abertos numa nova janela cujo aspeto é o seguinte (exemplo para o comando **line** com base de dados declarada como painel):

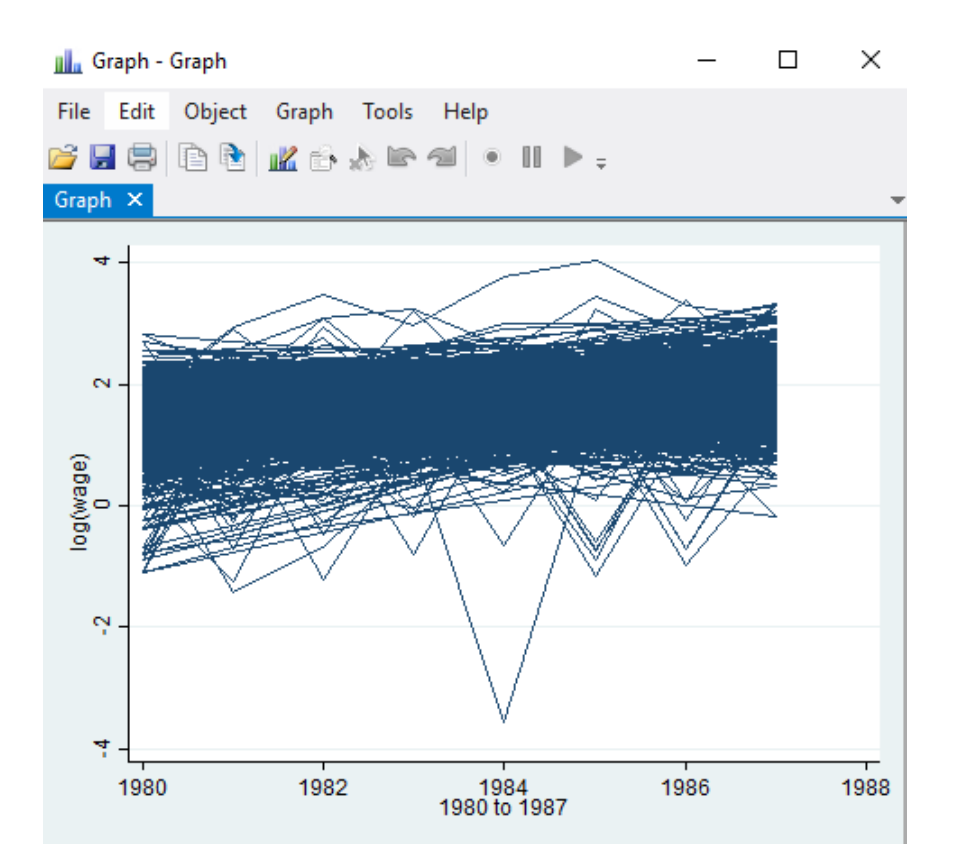

É importante ter em conta que caso pretenda abrir vários *outputs* gráficos ao longo de uma sessão de trabalho no *Stata*, essa informação não ficará alocada na sua memória. Este inconveniente deve-se ao facto de serem produzidos, por defeito, gráficos de elevada qualidade. Como consequência, o espaço requerido para os alocar na memória do *Stata* conduz a uma redução drástica na eficiência de computação.

Por forma a guardar a informação dos *outputs* gráficos, o utilizador deverá especificar claramente que os pretende guardar na memória do computador ou alocar à memória do *Stata* (não recomendado).

Utilizando um ficheiro ".*do*" tornará muito mais fácil a manipulação e gravação destes *outputs* gráficos sem que haja perda de informação e repetição desnecessária de comandos (para os abrir novamente). Por exemplo:

#### **line lwage year**

Por forma a gravar este gráfico na memória do computador escreva o comando seguinte:

**graph export "[nome do ficheiro].png"** (pode escolher outros formatos de gravação)

Adicione a este comando a opção "**, replace**" se já tiver gravado o gráfico e pretender substituí-lo.

## **Importação de bases de dados externas**

A forma mais rápida e eficiente de importar ficheiros com extensão não legível diretamente pelo *Stata* (por exemplo: ".xlsx", ".xls", ".csv", ".txt", etc…) é importá-los de forma indireta, por via do *Excel*.

Considere um ficheiro com extensão ".xls":

- 1) Abra o ficheiro no *Excel*;
- 2) Para cada coluna de valores, assegure-se que na primeira linha se encontram especificados os nomes das variáveis correspondentes (sem espaços, acentuação e/ou símbolos);
- 3) Selecione os nomes das variáveis na primeira linha e o respetivo conjunto de valores (se selecionar toda a folha de cálculo, o *Stata* irá ler espaços em branco como *missing values*);
- 4) Após a seleção, pressione simultaneamente as teclas **ctrl+C** (atalho para copiar);
- 5) Abra o *Stata* e pressione o botão **de editor de dados**, modo editor);
- 6) Na nova janela de editor de dados, pressione simultaneamente as teclas **ctrl+V** (atalho para colar);
- 7) Irá aparecer a seguinte caixa de diálogo:

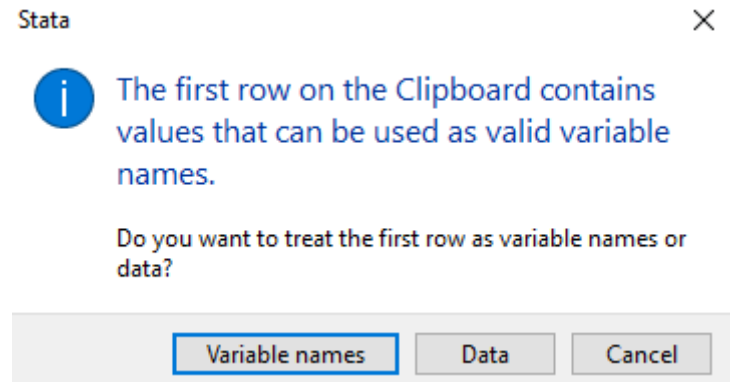

- 8) Clique em "*Variable names*". Desta forma o *Stata* irá considerar que aquilo que está escrito na primeira linha da matriz de dados se refere ao nome das variáveis;
- 9) A partir deste momento já tem os seus dados na memória do *Stata*, faltando apenas gravar a base de dados. Para tal, escreva o comando seguinte:

```
save "[nome do ficheiro].dta"
```
Adicione a este comando a opção "**, replace**" se já tiver gravado a base de dados e pretender substituí-la.

**NOTA:** Qualquer ficheiro que com a extensão ".csv" (sigla de *Comma Separated Values*) e/ou ".txt" (abreviatura de *Text*) pode ser facilmente lido e formatado no *Excel* através das seguintes instruções:

Data  $\rightarrow$  Text to columns  $\rightarrow$  Delimited  $\rightarrow$  Comma (para ".csv") ou Space (para ".txt")